Brancher le GPS **AVANT** de démarrer le Timy2.

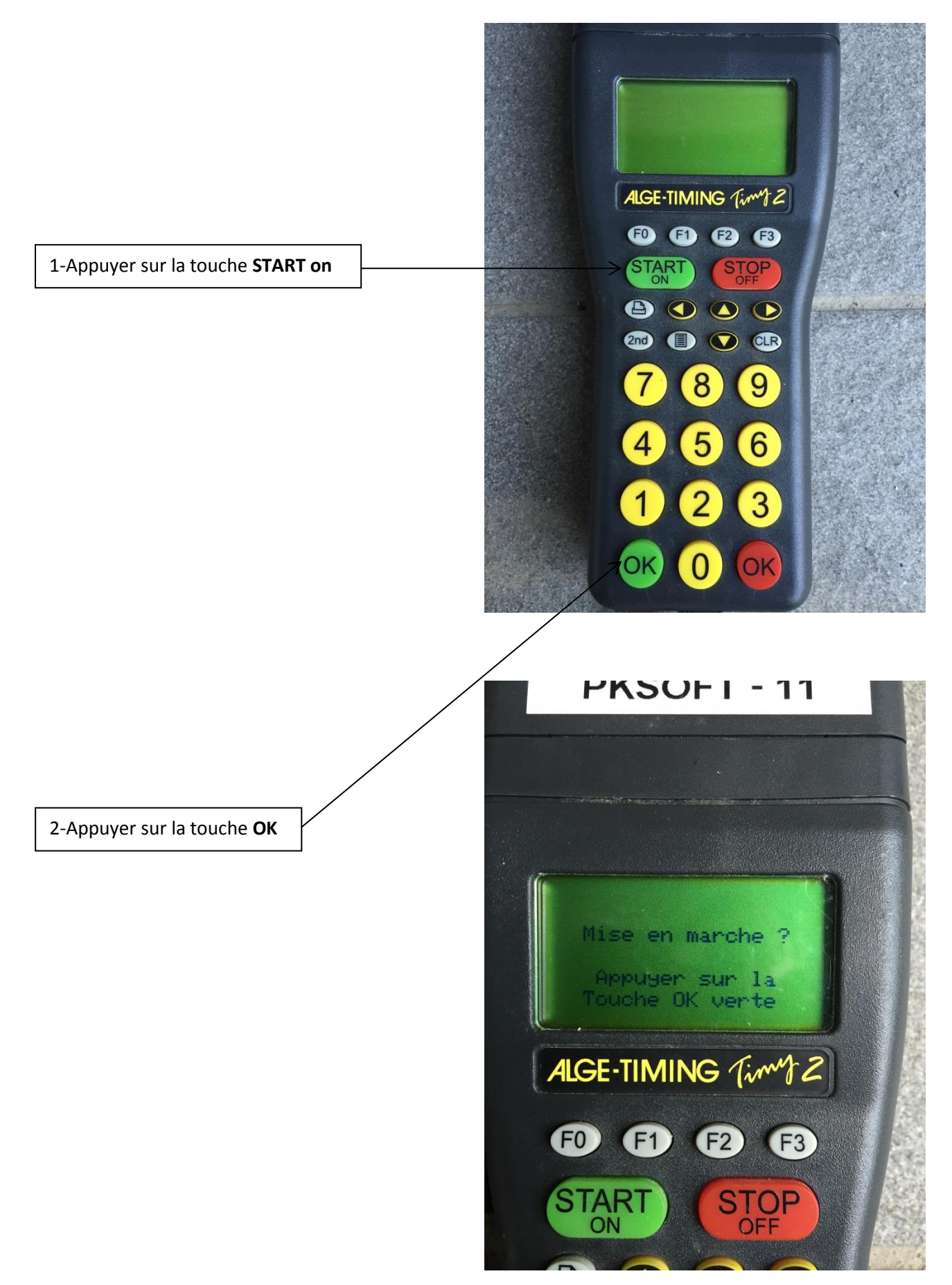

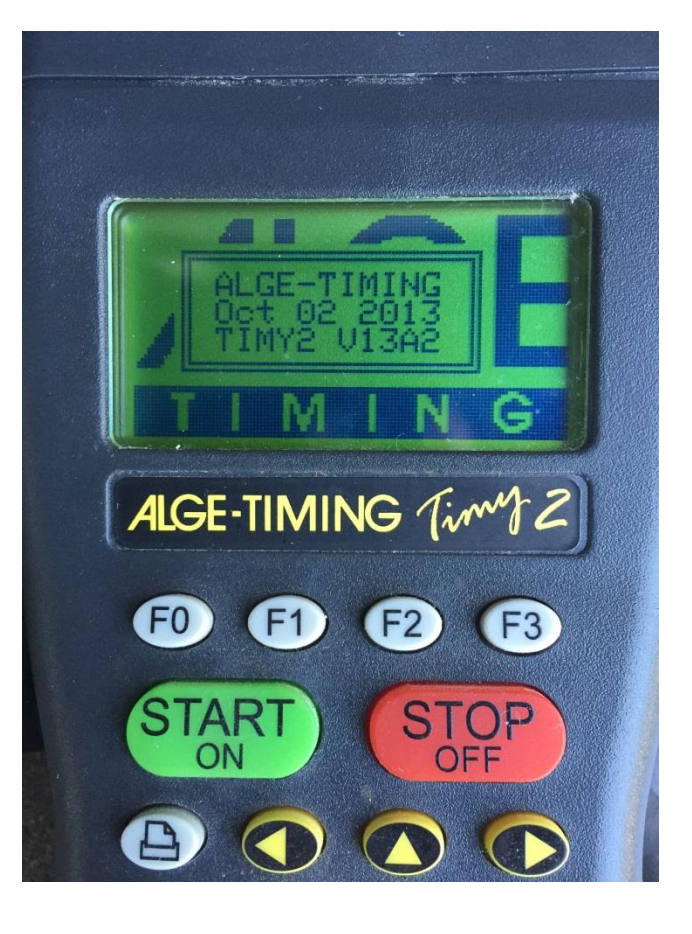

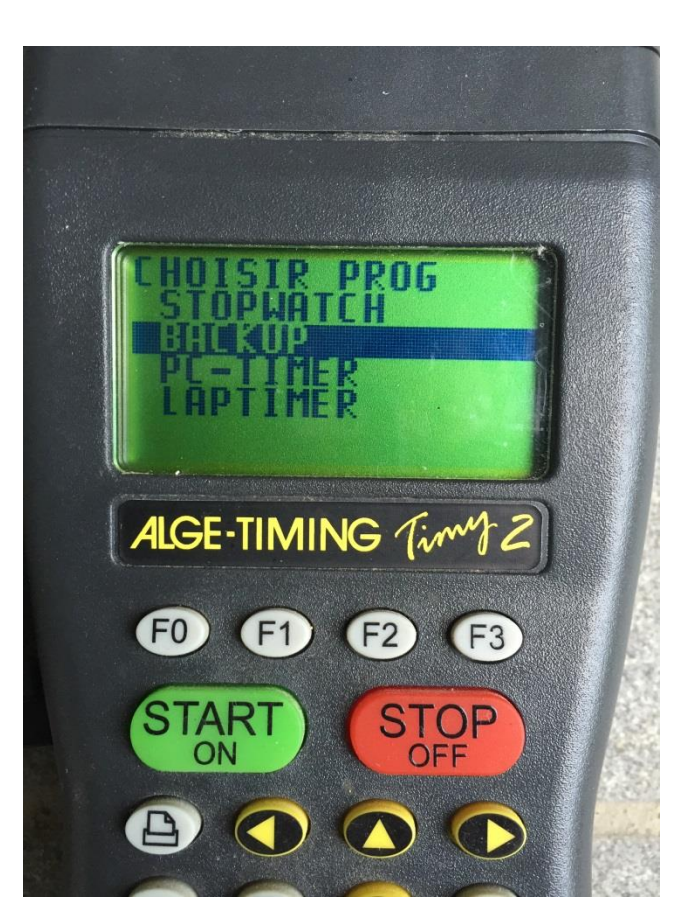

Rien à faire : attendre l'affichage de l'écran suivant.

Appuyer sur la touche verte **OK** en bas à gauche. Ne surtout pas changer la sélection qui doit être **BACKUP**

Appuyer sur la touche verte **OK (ou CLR)** en bas à gauche.

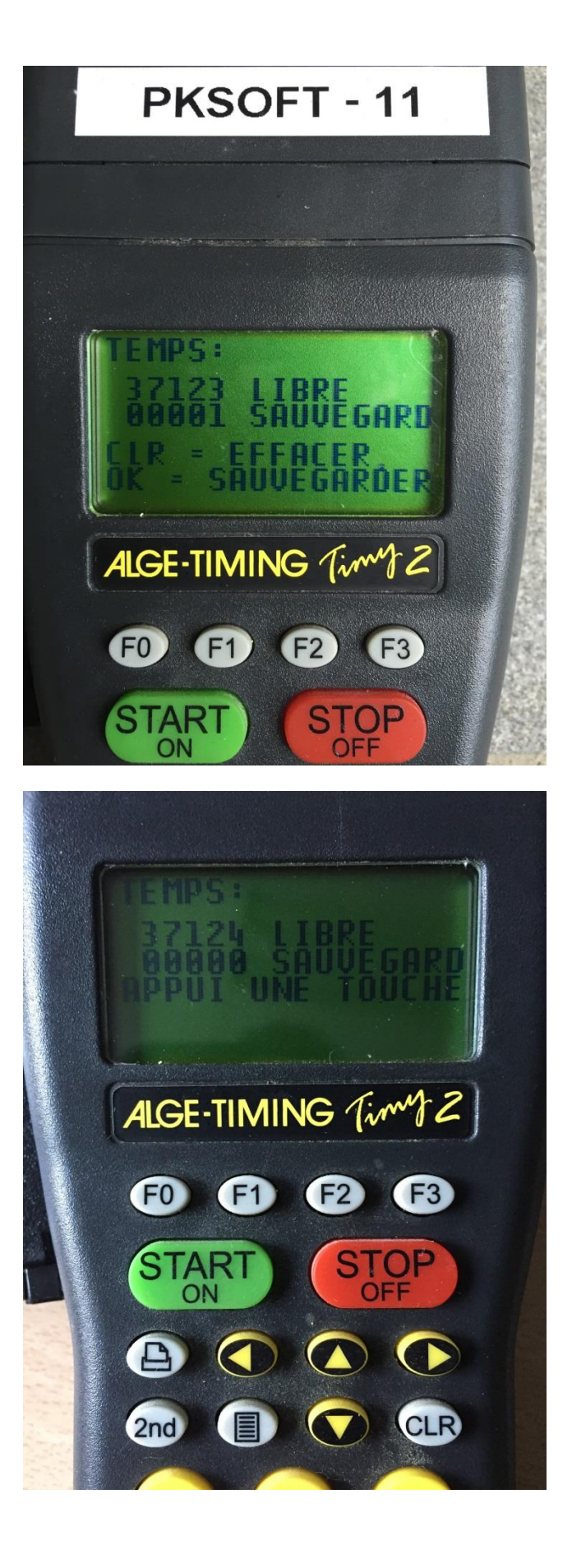

Appuyer sur la touche verte **OK** en bas à gauche.

Si cet écran persiste c'est que l'antenne GPS ne capte pas les satellites : déplacez-là.

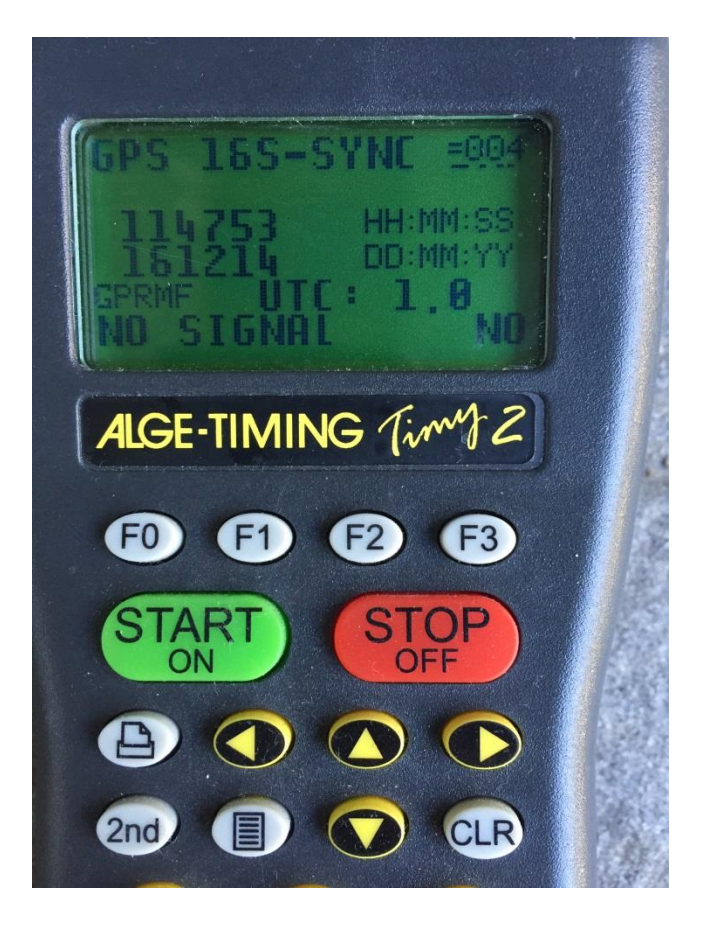

En **hiver**, il doit y avoir **UTC : 1.0**, en **été**, ce doit être **UTC : 2.0**

Utilisez les touches F1 (-UTC) ou F2 (+UTC) pour modifier cette valeur le cas échéant.

Lorsque l'écran est identique à celuici, appuyer sur la touche verte **OK** en bas à gauche.

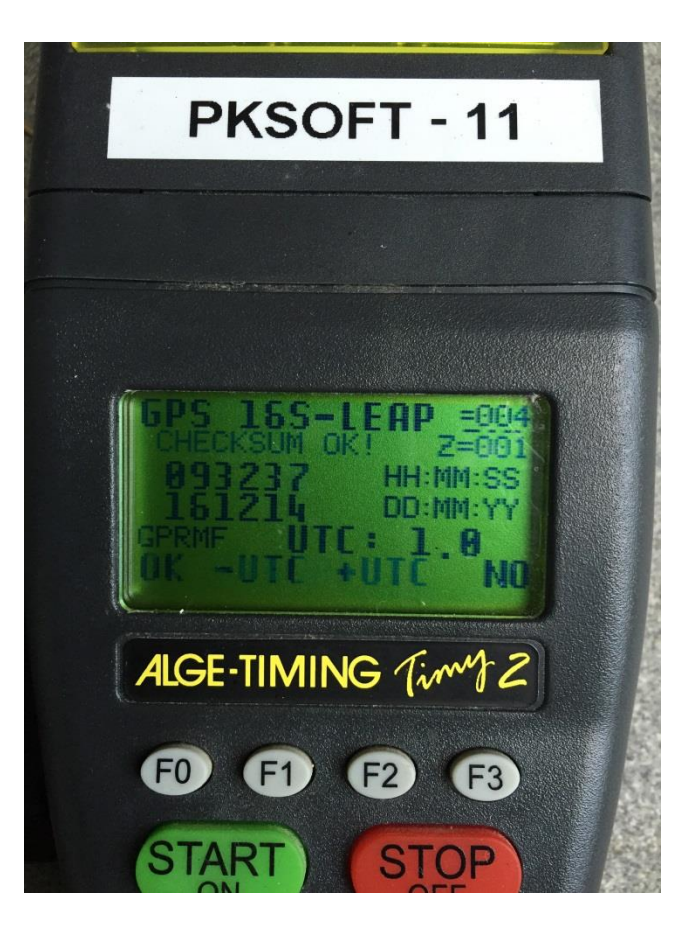

Rien à faire : attendre l'affichage de l'écran suivant.

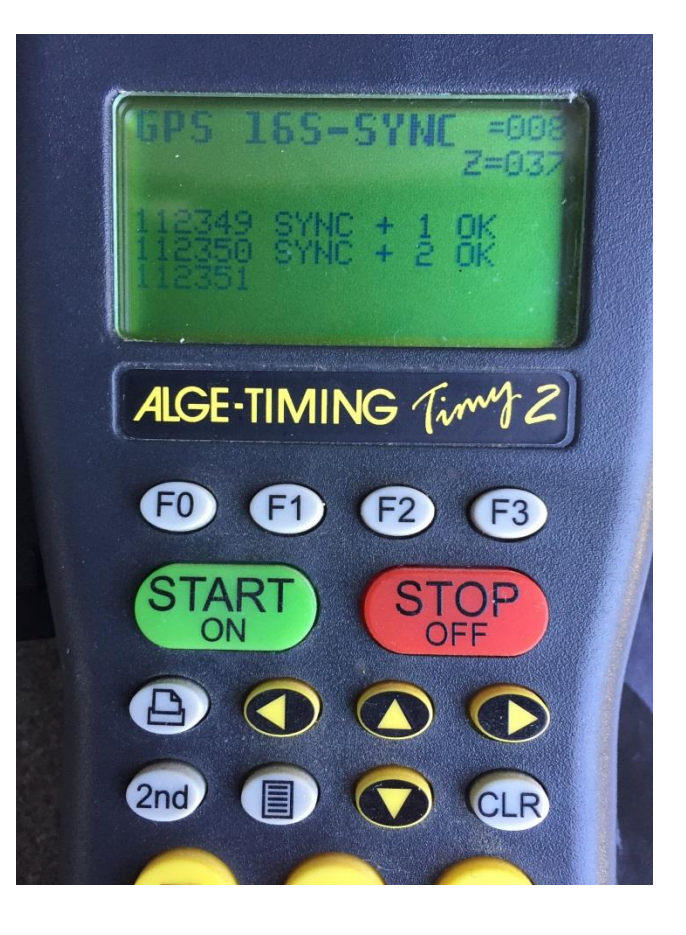

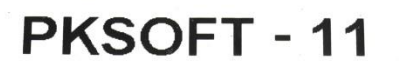

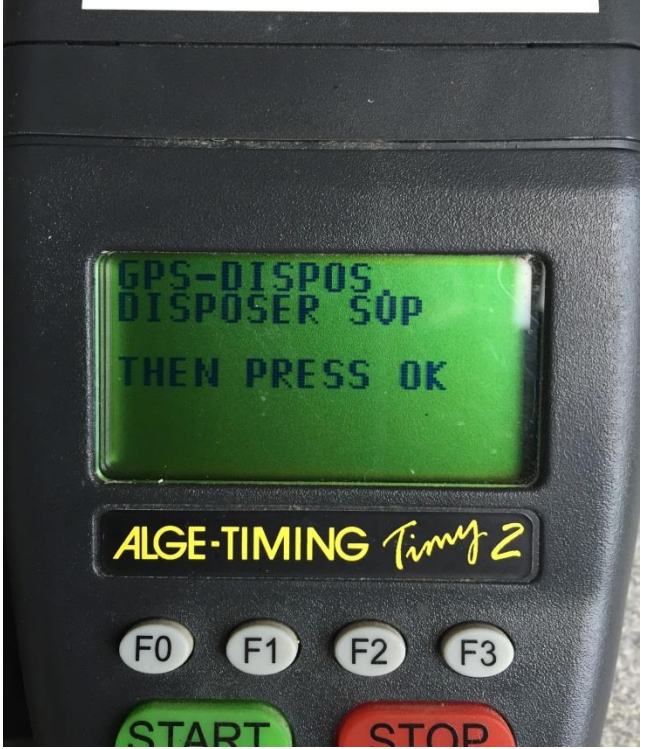

A ce moment, vous **DEVEZ débrancher** le GPS. Ensuite, appuyer sur la touche **OK** en bas à gauche.

Si la bande défile en imprimant une impulsion toutes les secondes, c'est que vous avez oublié de débrancher le GPS ! Donc débranchez-le et tout rentrera dans l'ordre…

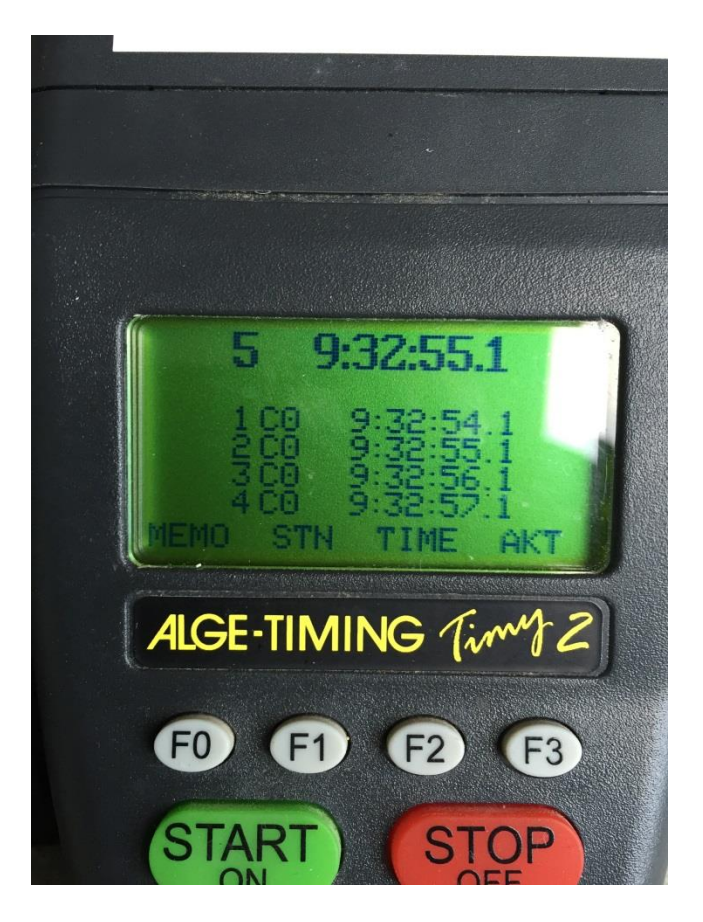